# **Visualization Tools**

**DSC 106: Data Visualization** Jared Wilber UC San Diego

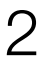

# **How do people create visualizations?**

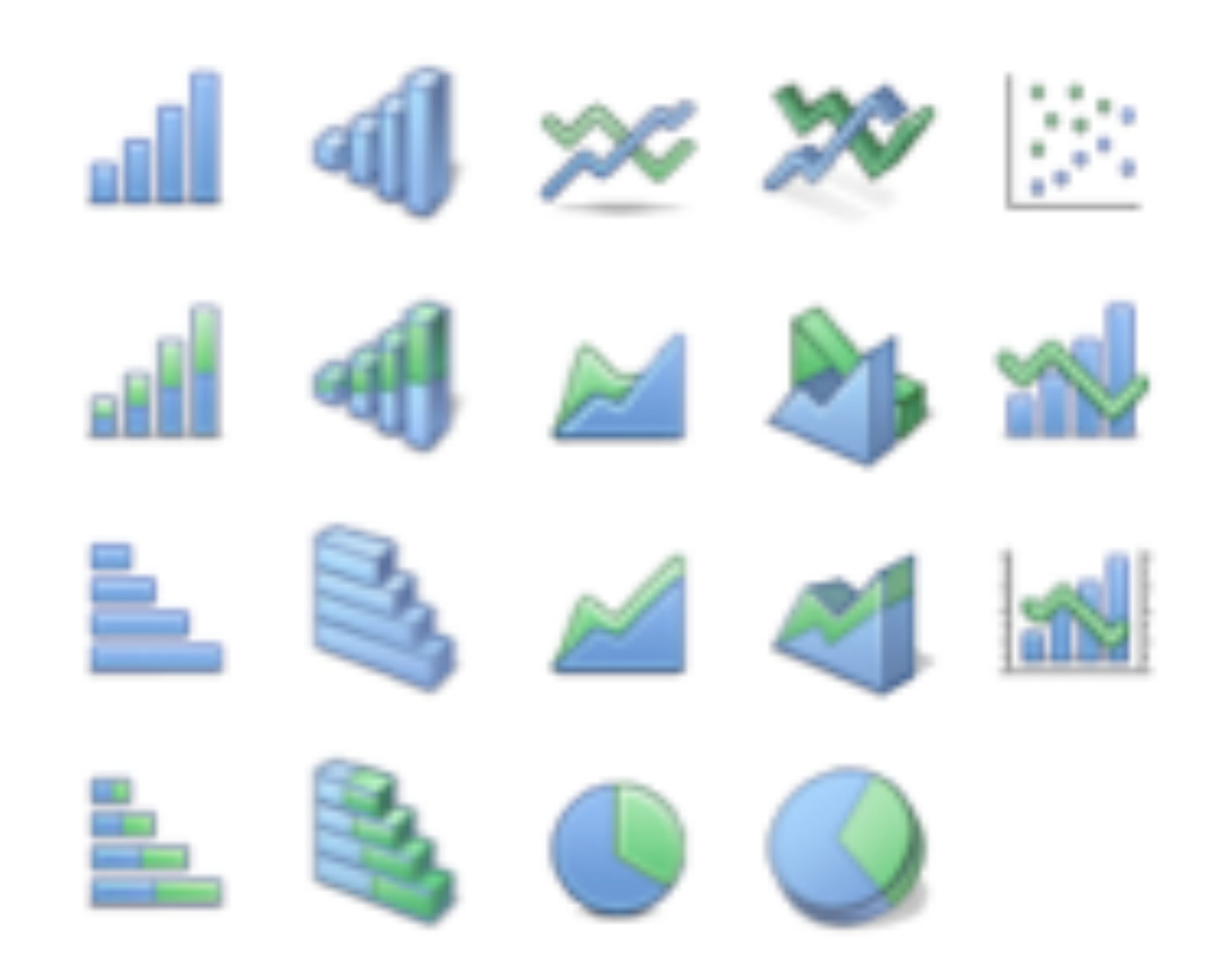

#### **Chart Typology**

Pick from a stock of templates Easy-to-use but limited expressiveness Prohibits novel designs, new data types

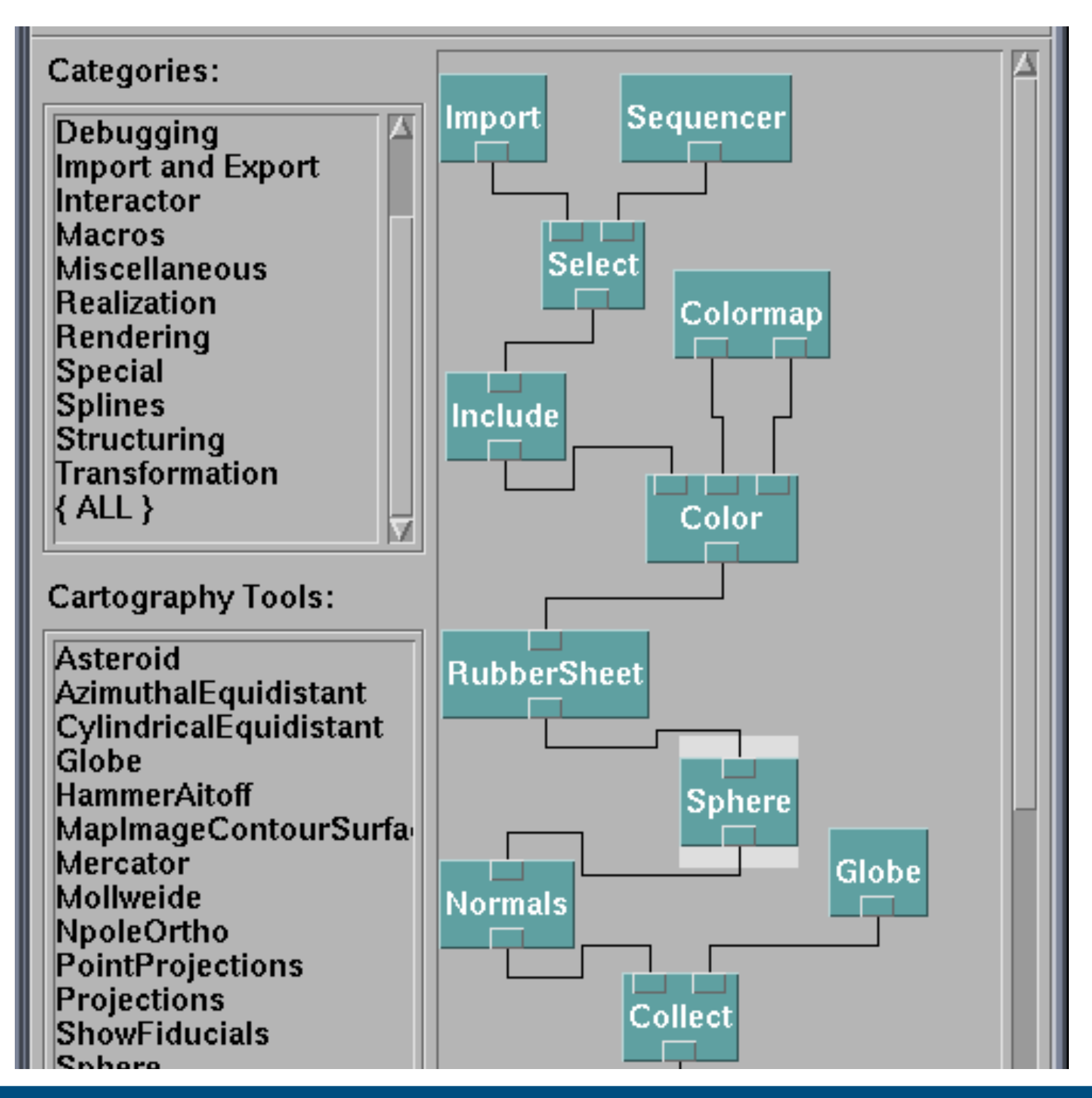

#### **Component Architecture**

Permits more combinatorial possibilities Novel views require new operators, which requires software engineering

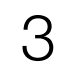

```
class Eye {
  int x, y;
  int size;
  float angle = 0.0;
  Eye(int tx, int ty, int ts) {
   x = tx;y = ty;size = ts;void update(int mx, int my) {
    angle = atan2(my-y, mx-x);void display() {
    pushMatrix();
    translate(x, y);
    f11(255);ellipse(0, 0, size, size);rotate(\texttt{angle});f111(153, 204, 0);ellipse(size/4, 0, size/2, size/2);popMatrix();
```
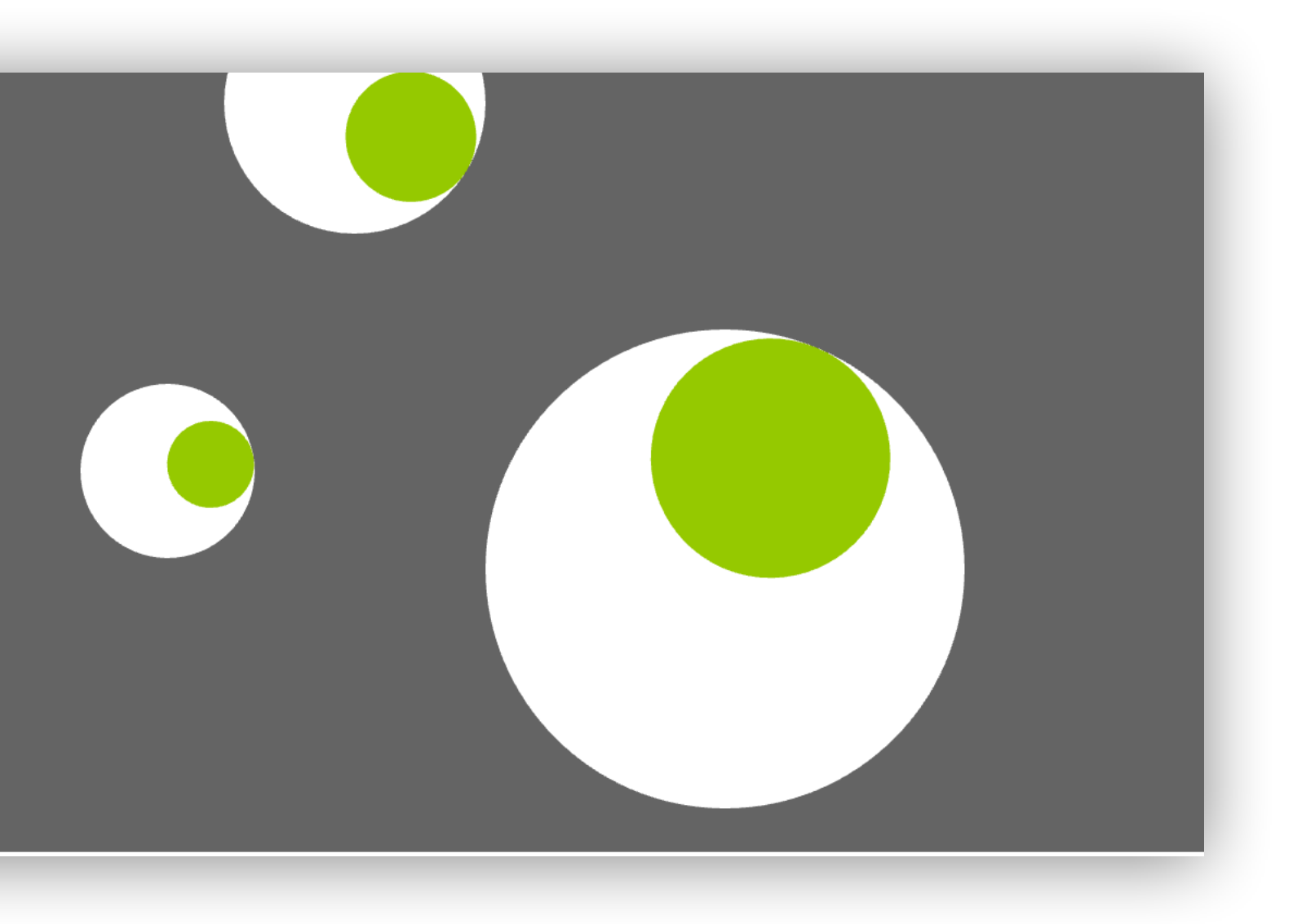

#### https://processing.org/

User needs to draw individual shapes

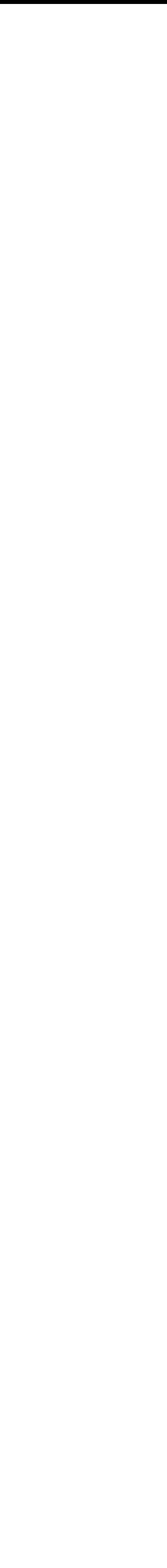

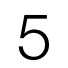

#### Shaders (WebGL)

```
#ifdef GL_ES
     precision mediump float;
     #endif
     #define TWO_PI 6.28318530718
 6
     uniform vec2 u_resolution;
     uniform float u_time;
 9
10
     // Function from Iñigo Quiles
     // https://www.shadertoy.com/view/MsS3Wc
11
     vec3 hsb2rgb( in vec3 c ){
12
13
         vec3 rgb = clamp(abs(mod(c.x*6.0+vec3(0.0,4.0,2.0),
14
15
                           0.0,16
                           1.0 );
17
          rgb = rgb * rgb * (3.0 - 2.0 * rgb);18
          return c.z * mix(vec3(1.0), rgb, c.y);19
    \rightarrow20
     void main(){
22
         vec2 st = gl_FragCoord.xy/u_resolution;
         vec3 color = vec3(0.0);
23
24
25
         // Use polar coordinates instead of cartesian
26
         vec2 toCenter = vec2(0.5) - st;
27
         float angle = atan(toCenter.y, toCenter.x);28
         float radius = length(toCenter)*2.0;29
30
         // Map the angle (-PI to PI) to the Hue (from 0 to 1)
         // and the Saturation to the radius
31
         color = hsb2rgb(vec3((angle/TW0_PI)+0.5, radius, 1.0));32
33
         gl_FragColor = vec4(color, 1.0);34
35
    \vert36
```
3

5

8

21

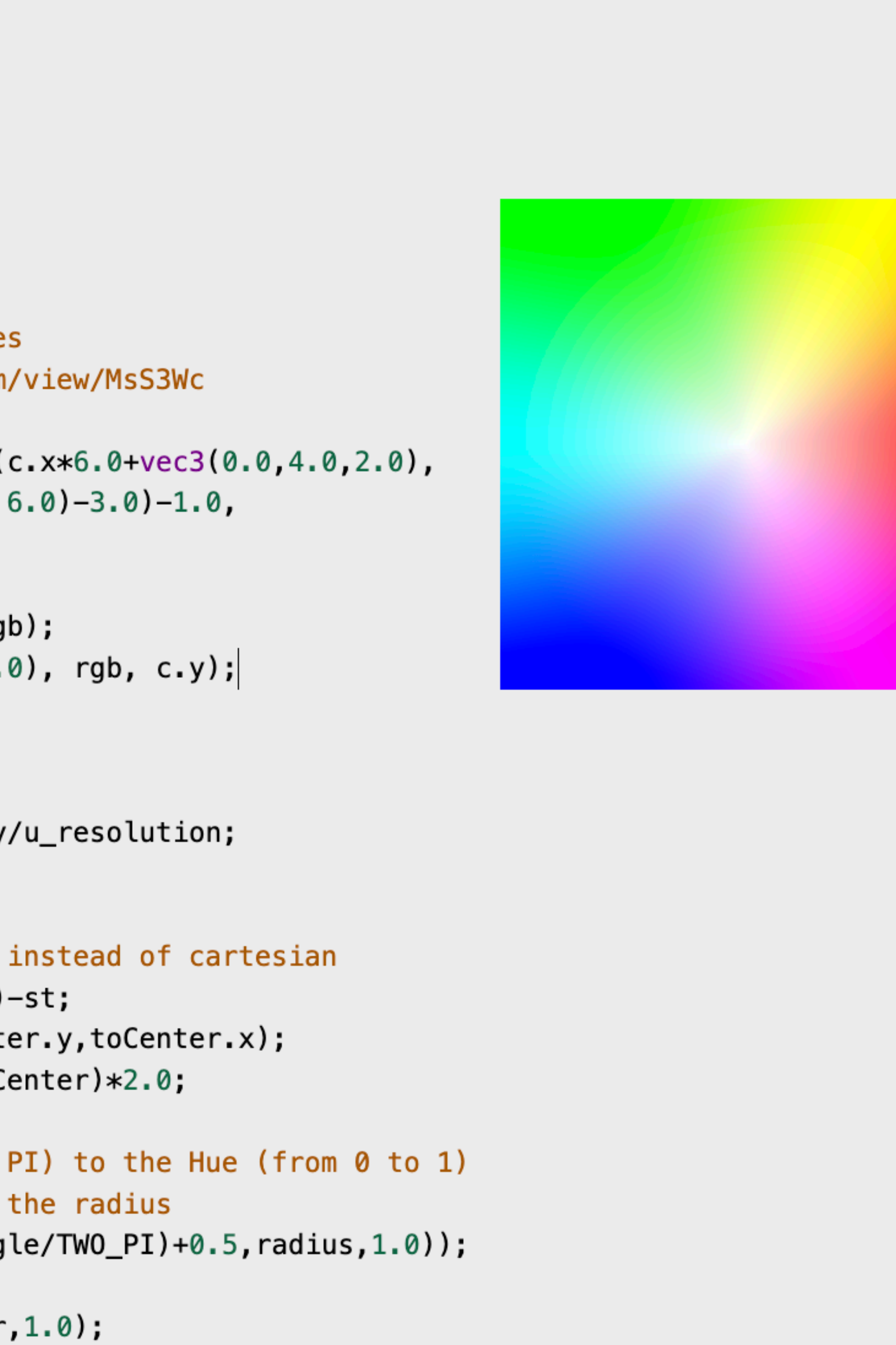

 $(\triangle)$ 

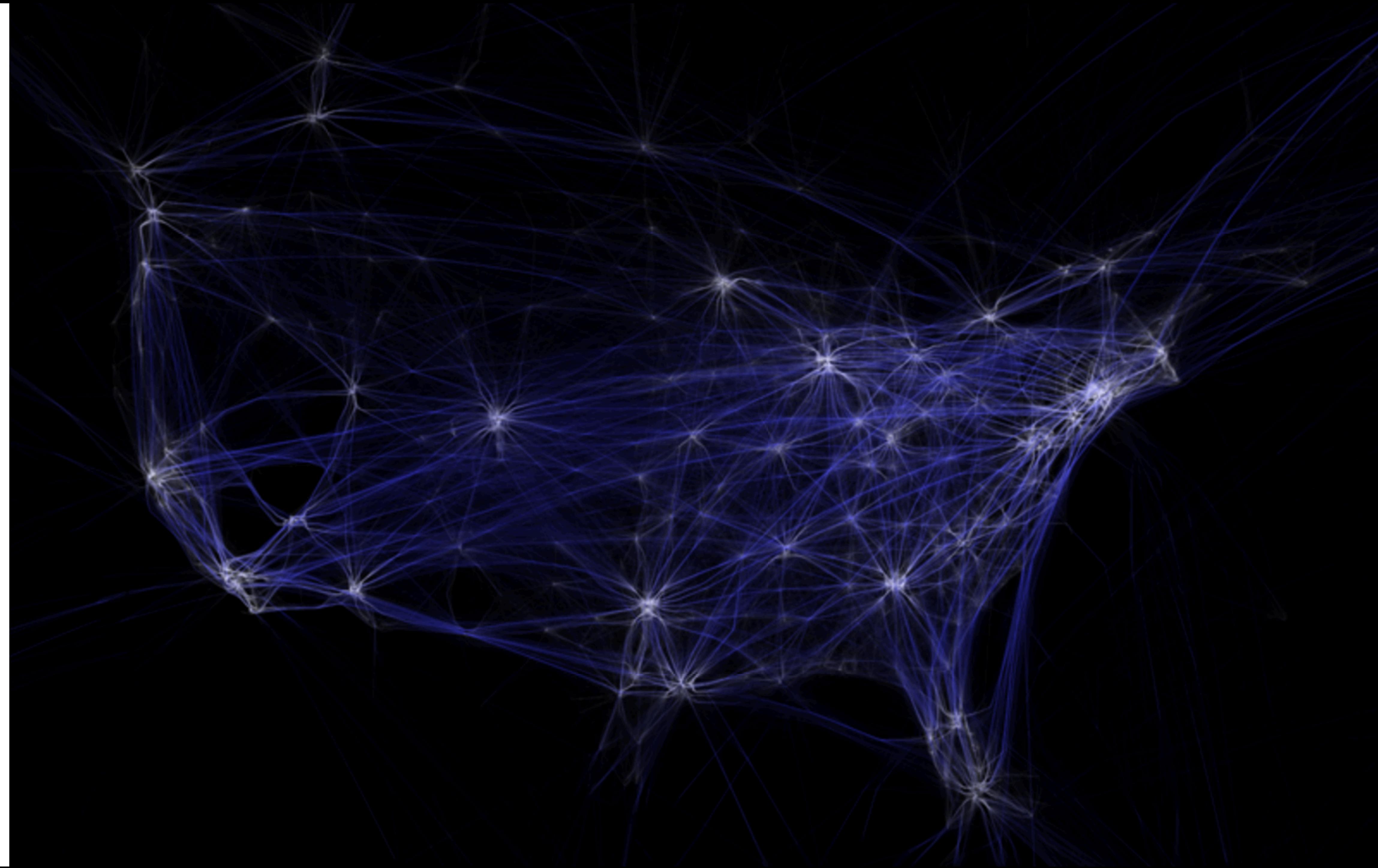

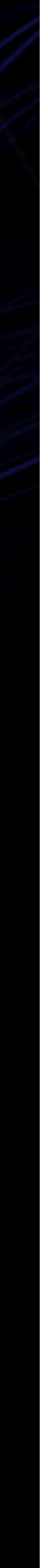

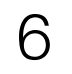

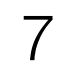

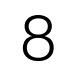

#### **Component Architectures** Prefuse, Flare, Improvise, VTK

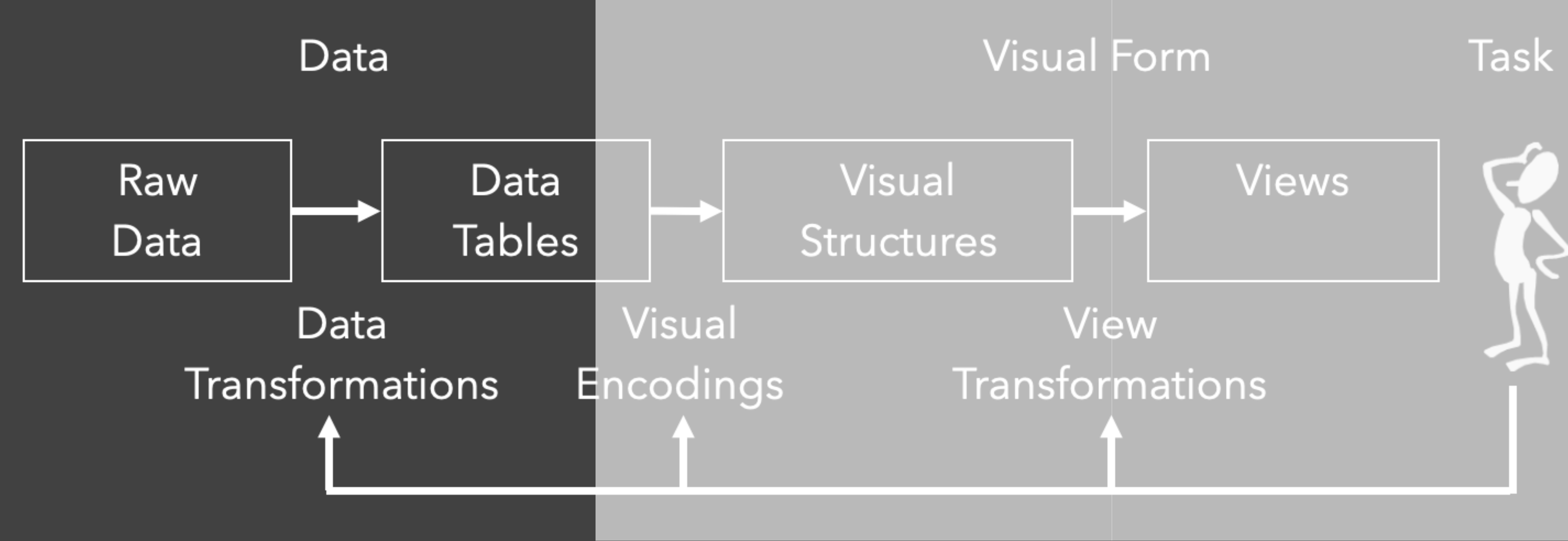

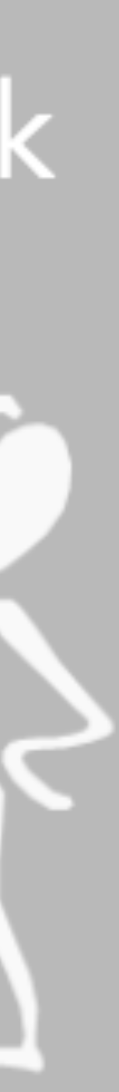

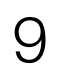

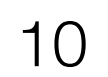

#### Data State Model [Chi 98]

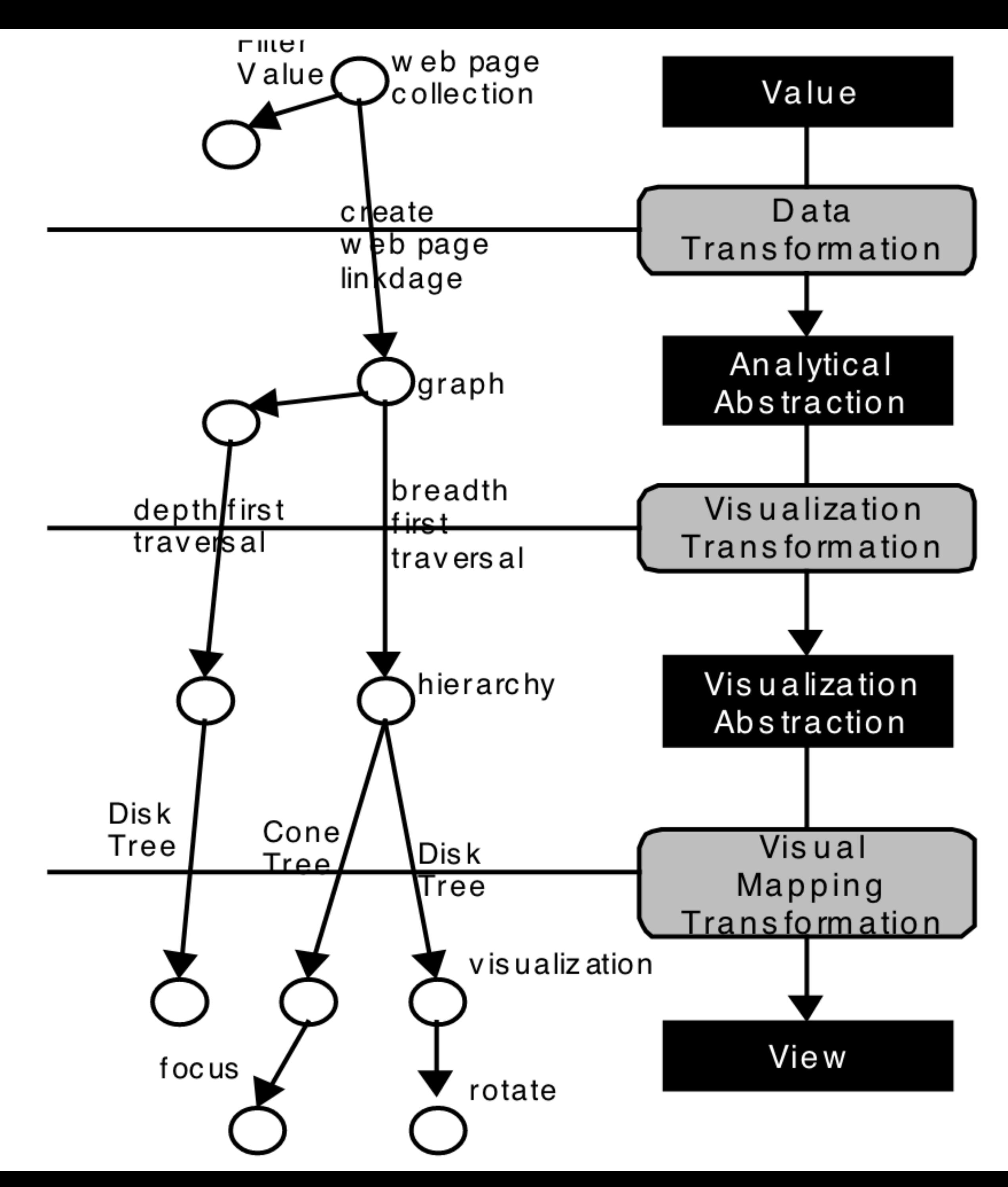

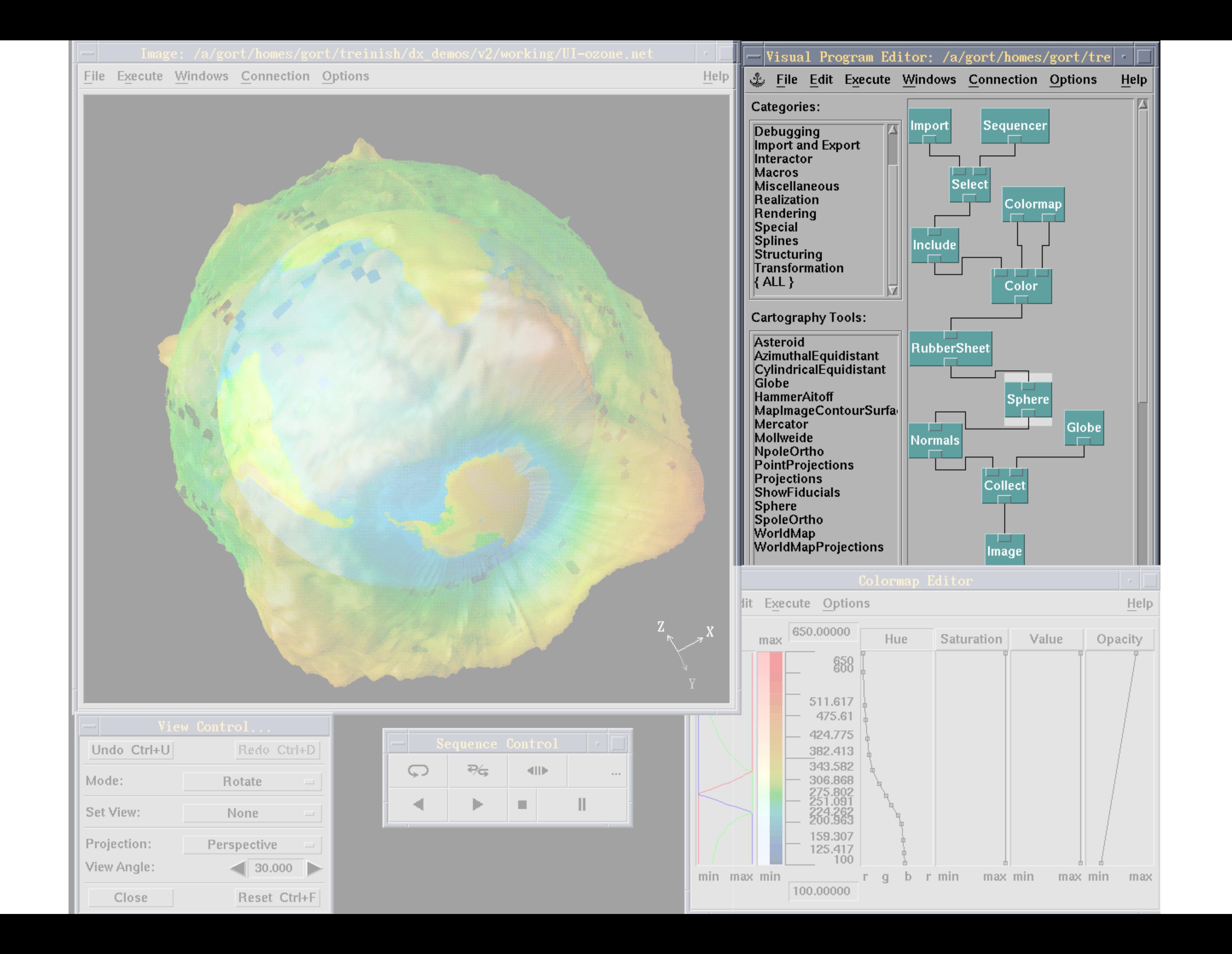

# **Prefuse & Flare**

#### Operator-based toolkits for visualization design Vis = (Input Data -> Visual Objects) + Operators

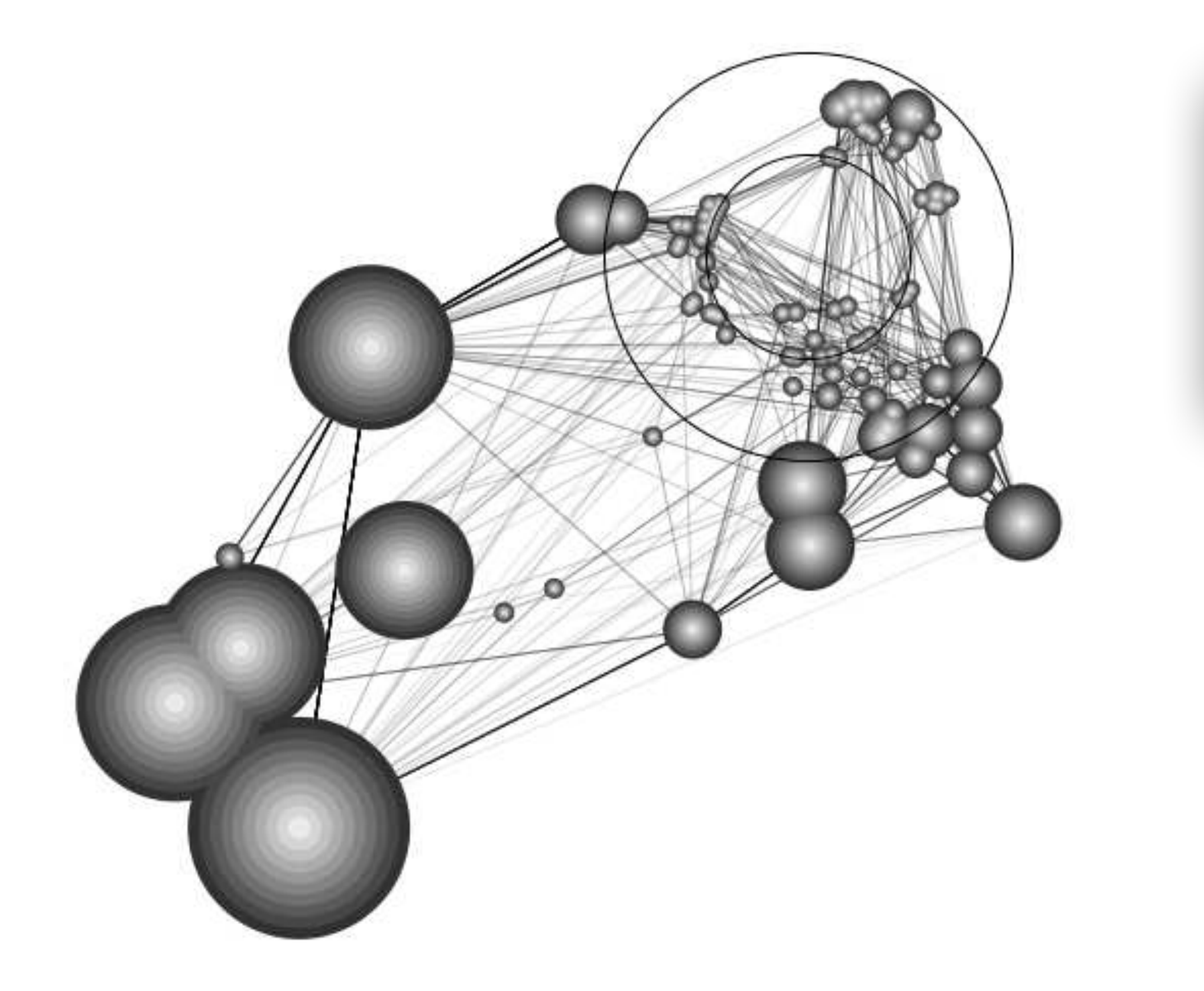

Heer, Jeffrey, Stuart K. Card, and James A. Landay. "Prefuse: a toolkit for interactive information visualization." *2005*

// initialize action lists ActionList layout = new ActionList (registry) ; layout.add(new TreeFilter(true)); layout.add(new RadialTreeLayout()); layout.add(new ColorFunction());

#### Users can define their own layouts, etc.

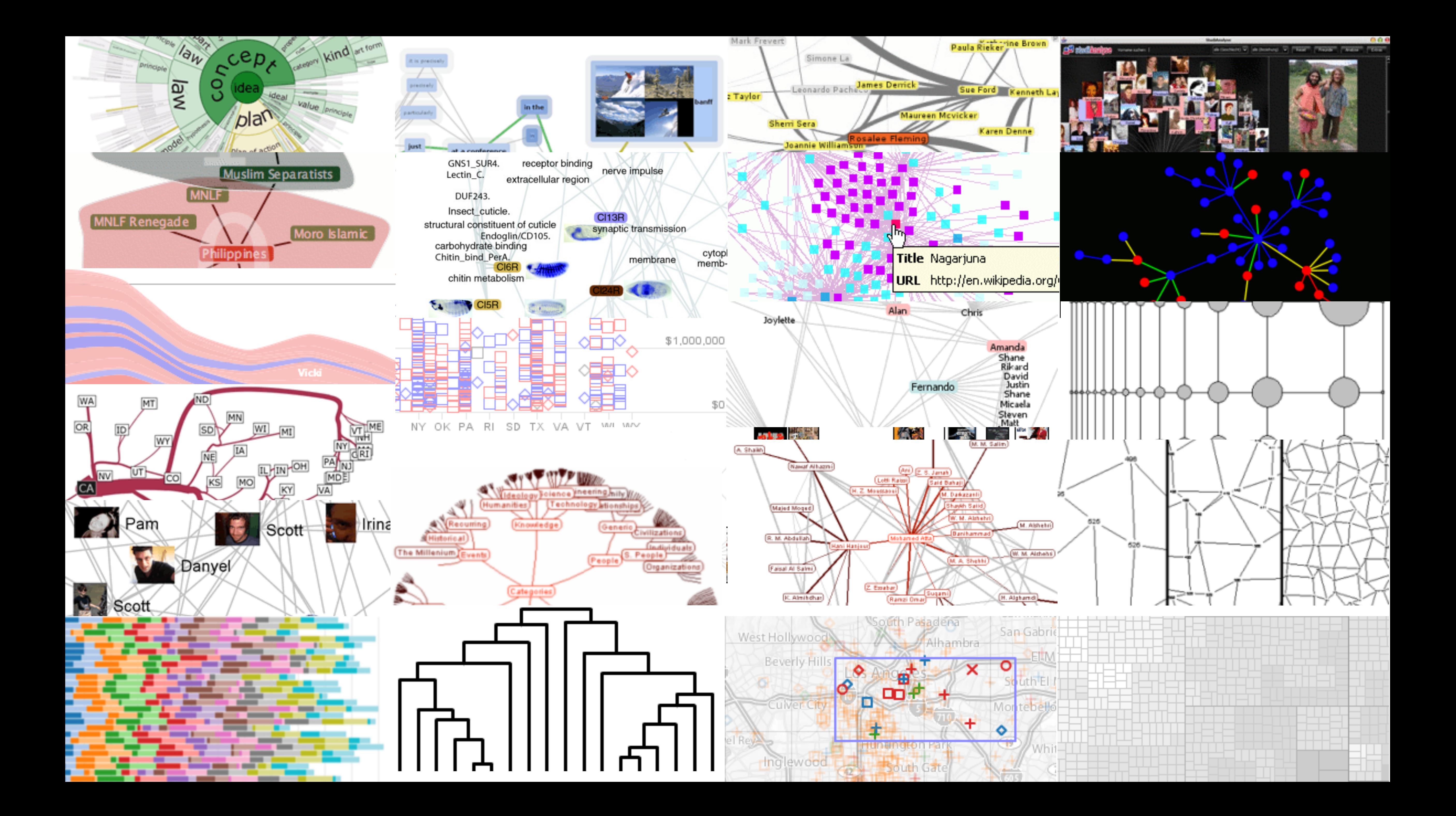

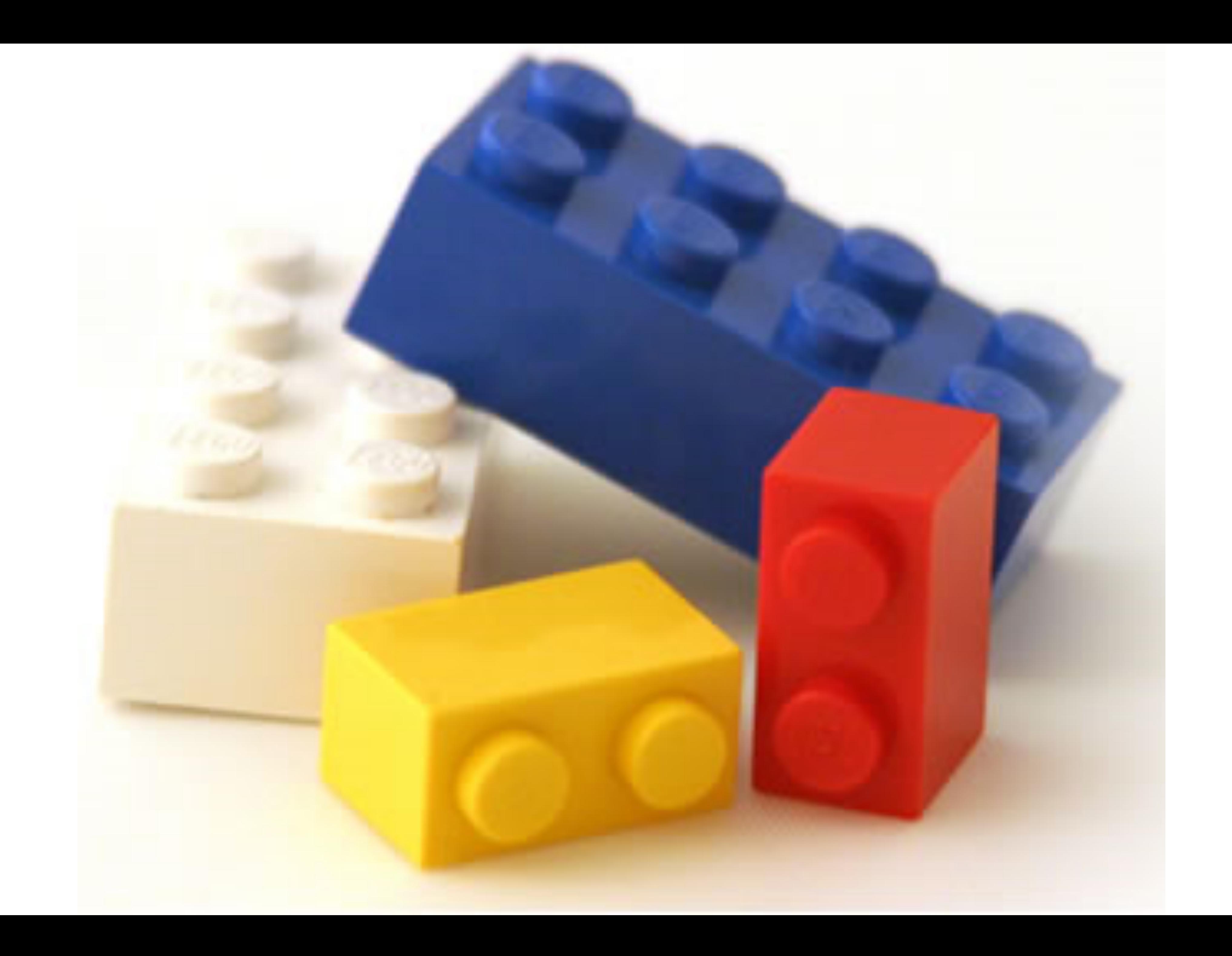

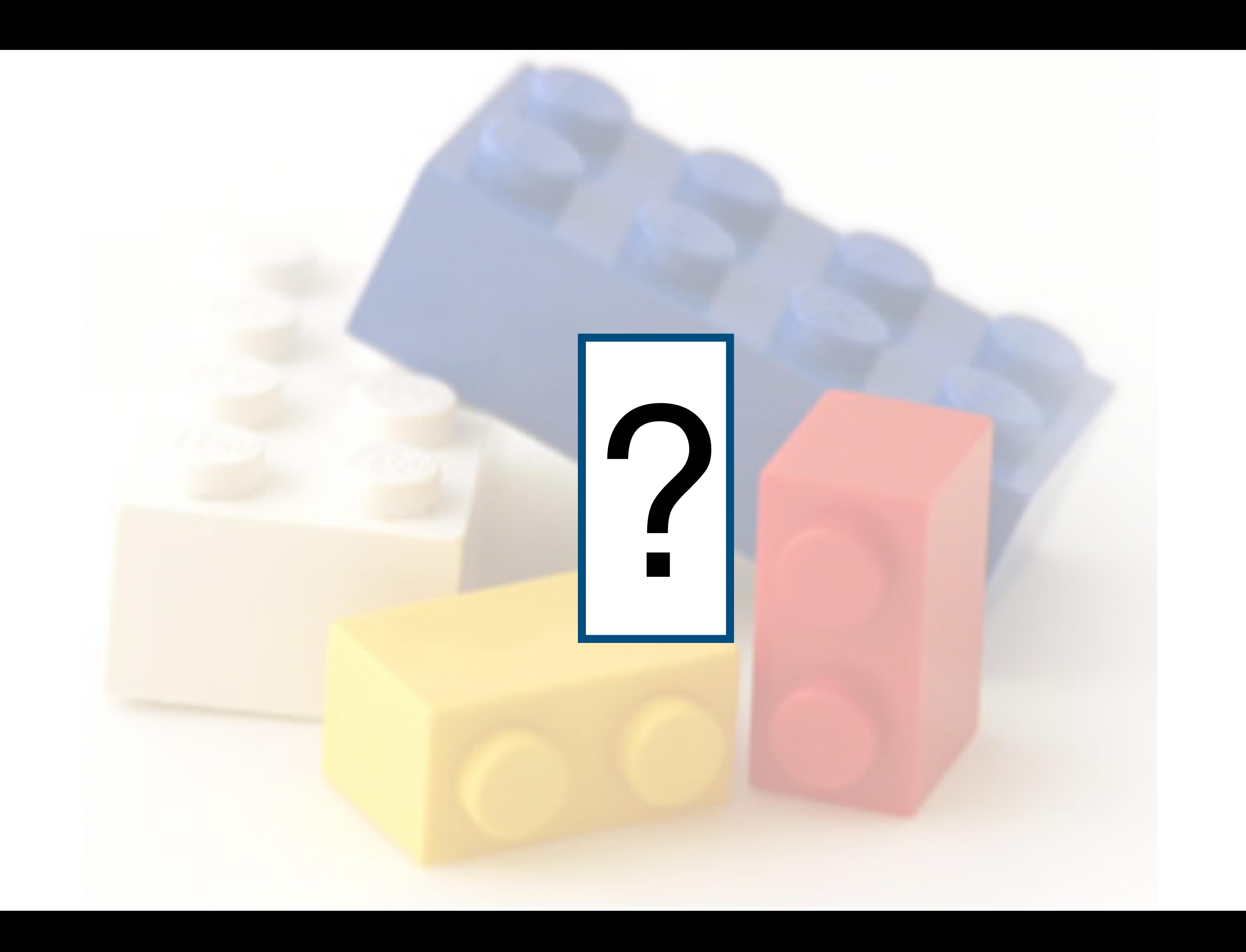

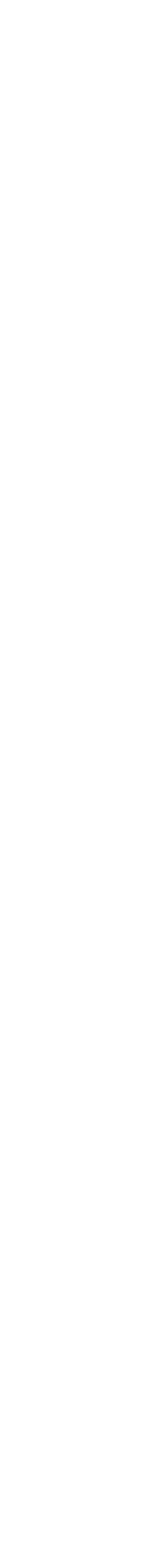

#### **Component Architectures** Prefuse, Flare, Improvise, VTK

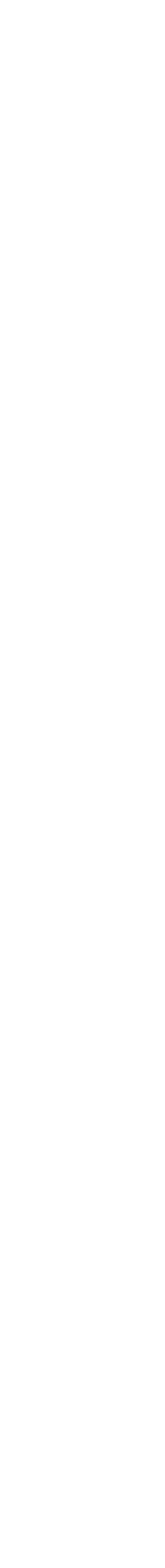

### **Chart Typologies** Excel, Google Charts

#### **Component Architectures** Prefuse, Flare, Improvise, VTK

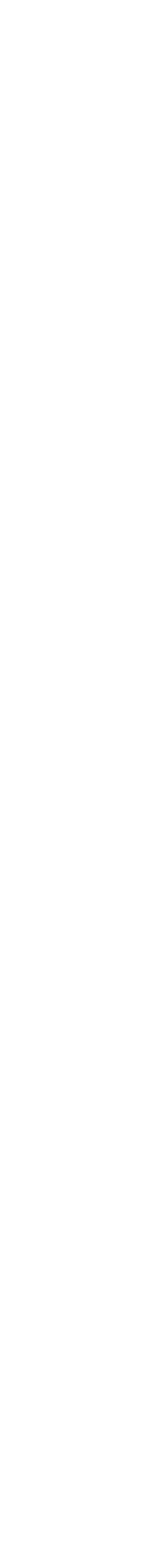

![](_page_17_Figure_0.jpeg)

![](_page_17_Picture_1.jpeg)

![](_page_17_Picture_2.jpeg)

![](_page_18_Picture_2.jpeg)

![](_page_18_Picture_0.jpeg)

#### AWS QuickSight

#### Data Sets : State Quick Facts

Uploaded By: zinggoat Data Source: US Census Bureau Description: Tags: people census

![](_page_19_Picture_5.jpeg)

![](_page_19_Picture_20.jpeg)

Created at: Friday May 18, 3:08 PM

![](_page_20_Picture_0.jpeg)

#### Analyze a text

![](_page_20_Picture_24.jpeg)

![](_page_20_Picture_2.jpeg)

#### **Tag Cloud**

How are you using your words? This enhanced tag cloud will show you the words popularity in the given set of text.

Learn more

![](_page_20_Picture_6.jpeg)

#### Wordle

Wordle is a toy for generating "word clouds" from text that you provide. The clouds give greater prominence to words that appear more frequently in the source text.

Learn more

![](_page_20_Figure_10.jpeg)

#### **Word Tree**

See a branching view of how a word or phrase is used in a text. Navigate the text by zooming and clicking.

Learn more

#### Compare a set of values

![](_page_20_Figure_15.jpeg)

#### **Bar Chart**

How do the items in your data set stack up? A bar chart is a simple and recognizable way to compare values. You can display several sets of bars for multivariate comparisons.

Learn more

![](_page_20_Picture_19.jpeg)

#### **Block Histogram**

This versatile chart lets you get a quick sense of how a single set of data is distributed. Each item in the data is an individually identifiable block.

Learn more

#### Visualizations : Federal Spending by State, 2004

#### **Creator: Anonymous Tags: census people**

![](_page_21_Picture_3.jpeg)

![](_page_21_Figure_2.jpeg)

lesson. My teacher is a very strict  $\frac{house}{houv}$ **ADJECTIVE**  $cats$ exercise my **PLURAL NOUN** Johann Sebastian Washington when I get better I will become a concert a recital at Carnegie  $h$  OS  $P$ **i** $t$ <sup>1</sup> $a$  |

![](_page_22_Picture_4.jpeg)

## **MAD@LIBS** MY MUSIC LESSON

![](_page_22_Figure_3.jpeg)

![](_page_23_Picture_3.jpeg)

[M]ost charting packages channel user requests into a rigid array of chart types. To atone for this lack of flexibility, they offer a kit of post-creation editing tools to return the image to what the user originally envisioned. **They give the user an impression of having explored data rather than the experience.**

Leland Wilkinson The Grammar of Graphics, 1999

![](_page_24_Picture_4.jpeg)

### **Chart Typologies** Excel, Google Charts

#### **Component Architectures** Prefuse, Flare, Improvise, VTK

![](_page_25_Picture_5.jpeg)

### **Chart Typologies** Excel, Google Charts

### **Visual Analysis Grammars** VizQL, ggplot2, Vega-Lite, Altair

#### **Component Architectures** Prefuse, Flare, Improvise, VTK

![](_page_26_Picture_6.jpeg)

![](_page_26_Picture_1.jpeg)

![](_page_27_Picture_0.jpeg)

![](_page_27_Picture_2.jpeg)

**Grave** 

![](_page_27_Picture_8.jpeg)

#### **Statistics and Computing**

**Leland Wilkinson** 

#### **The Grammar** of Graphics

**Second Edition** 

![](_page_28_Picture_3.jpeg)

![](_page_28_Figure_0.jpeg)

+ geom\_bar(position="dodge")

![](_page_29_Figure_0.jpeg)

```
alt.X(alt.repeat("column"), type='quantitative'),
alt.Y(alt.repeat("row"), type='quantitative'),
row=['Horsepower', 'Acceleration', 'Miles_per_Gallon'],
```
![](_page_29_Picture_5.jpeg)

```
column=['Miles_per_Gallon', 'Acceleration', 'Horsepower']
```
![](_page_29_Picture_4.jpeg)

![](_page_30_Picture_5.jpeg)

### **Chart Typologies** Excel, Google Charts

### **Visual Analysis Grammars** VizQL, ggplot2, Vega-Lite, Altair

#### **Component Architectures** Prefuse, Flare, Improvise, VTK

![](_page_31_Picture_6.jpeg)

#### USC **Ease of use**  $\overline{\mathbf{o}}$  $\bullet$ ш

### **Chart Typologies** Excel, Google Charts

## **Visual Analysis Grammars** VizQL, ggplot2, Vega-Lite, Altair

#### **Component Architectures** Prefuse, Flare, Improvise, VTK

![](_page_32_Picture_7.jpeg)

**Chart Typologies** Excel, Google Charts

> NPNS SONGDEXP EXPIRENCE PIPESS

#### $\frac{0}{5}$ **Ease of use**  $\overline{\phantom{0}}$  $\overline{\bullet}$  $\bullet$  $\boldsymbol{\omega}$  $\boldsymbol{\sigma}$ ш

## **Visual Analysis Grammars** VizQL, ggplot2, Vega-Lite, Altair

### **Component Architectures** Prefuse, Flare, Improvise, VTK

![](_page_33_Picture_8.jpeg)

**Chart Typologies** Excel, Google Charts

#### USC **Ease of use**  $\overline{\mathbf{C}}$  $\bullet$  $\boldsymbol{\omega}$  $\boldsymbol{\sigma}$ ш

## **Visual Analysis Grammars** VizQL, ggplot2, Vega-Lite, Altair

### **Component Architectures** Prefuse, Flare, Improvise, VTK

![](_page_33_Picture_6.jpeg)

NPNS SONGDEXP EXPIRENCEPTESS

![](_page_34_Picture_7.jpeg)

#### USC **Ease of use**  $\overline{\textbf{o}}$  $\bullet$  $\boldsymbol{\omega}$  $\boldsymbol{\sigma}$ ш

**Chart Typologies** Excel, Google Charts

**Visual Analysis Grammars** VizQL, ggplot2, Vega-Lite, Altair

**Visualization Grammars** Protovis, D3.js, Vega

**Component Architectures** Prefuse, Flare, Improvise, VTK

**Graphics APIs** Canvas, OpenGL, Processing, SVG

NPNS SONGDEXP RXPONDICODES

![](_page_35_Picture_11.jpeg)

# **Visualization Grammar**

**Data** Input data to visualize

**Transforms** Group, aggregate, layout

**Scales** Map data values to visual values

**Guides** Axes & legends

**Marks** Data-representative graphics

![](_page_35_Picture_6.jpeg)

- 
- 
- 

![](_page_36_Picture_5.jpeg)

#### Protovis (D3 predecessor)

![](_page_36_Picture_1.jpeg)

Bostock, Michael, and Jeffrey Heer. "Protovis: A graphical toolkit for visualization." 2009

![](_page_36_Picture_3.jpeg)

![](_page_36_Picture_4.jpeg)

![](_page_37_Picture_2.jpeg)

![](_page_37_Figure_0.jpeg)

![](_page_37_Picture_1.jpeg)

![](_page_38_Picture_65.jpeg)

![](_page_38_Figure_1.jpeg)

![](_page_38_Picture_2.jpeg)

![](_page_39_Picture_74.jpeg)

![](_page_39_Figure_1.jpeg)

![](_page_40_Figure_1.jpeg)

![](_page_40_Picture_72.jpeg)

![](_page_41_Figure_1.jpeg)

![](_page_41_Picture_72.jpeg)

![](_page_42_Figure_1.jpeg)

![](_page_42_Picture_72.jpeg)

![](_page_43_Figure_1.jpeg)

![](_page_43_Picture_72.jpeg)

![](_page_44_Figure_1.jpeg)

![](_page_44_Picture_72.jpeg)

![](_page_45_Figure_1.jpeg)

![](_page_45_Picture_74.jpeg)

var vis  $=$  new pv. Panel(); vis.add(pv.**Bar**)

.**data**([1, 1.2, 1.7, 1.5, 0.7])

- .**visible**(true)
- .**left** $(d) \Rightarrow$  this.index  $*$  25);
- .**bottom**(0)
- .**width**(20)
- .  $height((d) \implies d * 80)$
- .**fillStyle**("blue")
- .**strokeStyle**("black")

![](_page_46_Figure_9.jpeg)

```
\texttt{text}((d) \implies d \texttt{.temp+}''^\circ)"+d.date.substr(0,6)) .textBaseline("top").font("italic 10px 
Georgia");
```
![](_page_47_Figure_0.jpeg)

var army = pv.nest(napoleon.army, "dir", "group"); var vis = new  $pv.Panel()$ ;

var **lines** = vis.**add**(pv.Panel).data(army); **lines**.**add**(pv.Line)

 $\texttt{data}() \implies \texttt{army}[\texttt{this}_\texttt{idx}])$ 

- .**left**(lon).**top**(lat).**size**((d) => d.size/ 8000)
- .**strokeStyle**(() => color[army[paneIndex] [0].dir]);
- vis.**add**(pv.Label).**data**(napoleon.cities) .**left**(lon).**top**(lat)
	- .**text**((d) => d.city).**font**("italic 10px Georgia")
	- .**textAlign**("center").**textBaseline**("middle ");

```
vis.add(pv.Rule).data([0,-10,-20,-30])
    \text{top}((d) \implies 300 - 2*d -0.5).left(200).right(150)
     .lineWidth(1).strokeStyle("#ccc")
     .anchor("right").add(pv.Label)
.<br>fontific 10px Georgia ("italic 10px") ("italic 10px") ("italic 10px") ("italic 10px") ("italic 10px") ("itali
 .text((d) => 
Create axes manually
vis.add(pv.Line).data(napoleon.temp)
     .left(lon).top(tmp) .strokeStyle("#0")
   .add(pv.Label)
     \text{top}((d) \implies 5 + \text{tmp}(d))
```
![](_page_48_Picture_3.jpeg)

# **d3.js: Data-Driven Documents**

![](_page_48_Figure_1.jpeg)

M Bostock, V Ogievetsky, J Heer. D<sup>3</sup> data-driven documents. 2011

#### **Protovis**

#### *Specialized mark types* ✅ Streamlined design

- Limits expressiveness
- More overhead (slower)
- Harder to debug
- Self-contained model

*Specify a scene (nouns)* ✅ Quick for static vis - Delayed evaluation - Animation, interaction are more cumbersome

#### **D3**

#### *Bind data to DOM* ✅ Exposes SVG/CSS/… ✅ Less overhead (faster) ✅ Debug in browser ✅ Use with other tools

*Transform a scene (verbs)* - More complex model ✅ Immediate evaluation ✅ Dynamic data, anim, and interaction natural

![](_page_49_Picture_10.jpeg)

![](_page_50_Picture_5.jpeg)

**Bind** one <circle> for every element in cars.

If <circle> doesn't exist, create.  $\text{astr}("cy", d \implies y(d,h)$  If data doesn't exist, remove <circle>.

![](_page_50_Picture_4.jpeg)

![](_page_50_Figure_0.jpeg)

# **D3 Modules**

![](_page_51_Picture_9.jpeg)

- Data Parsing / Formatting (JSON, CSV, ...)
	- **Shape Helpers** (arcs, curves, areas, symbols, …)
	- **Scale Transforms** (linear, log, ordinal, …)
		- **Color Spaces** (RGB, HSL, LAB, …)
	- **Animated Transitions** (tweening, easing, …)
	- **Geographic Mapping** (projections, clipping, …)
		- **Layout Algorithms** (stack, pie, force, trees, …)
	- **Interactive Behaviors** (brush, zoom, drag, …)

# **D3 Modules, Visualized**

![](_page_52_Figure_1.jpeg)

![](_page_52_Picture_2.jpeg)

![](_page_53_Picture_7.jpeg)

#### USC **Ease of use**  $\overline{\textbf{o}}$  $\bullet$  $\boldsymbol{\omega}$  $\boldsymbol{\sigma}$ ш

**Chart Typologies** Excel, Google Charts

**Visual Analysis Grammars** VizQL, ggplot2, Vega-Lite, Altair

**Visualization Grammars** Protovis, D3.js, Vega

**Component Architectures** Prefuse, Flare, Improvise, VTK

**Graphics APIs** Canvas, OpenGL, Processing, SVG

NPNS SONGDEXP RXPONDICODES